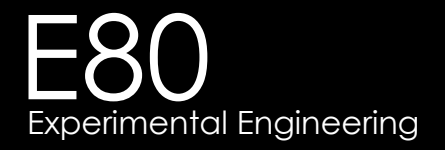

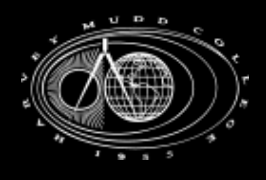

#### Lecture 3 LabView

ni.com/labview

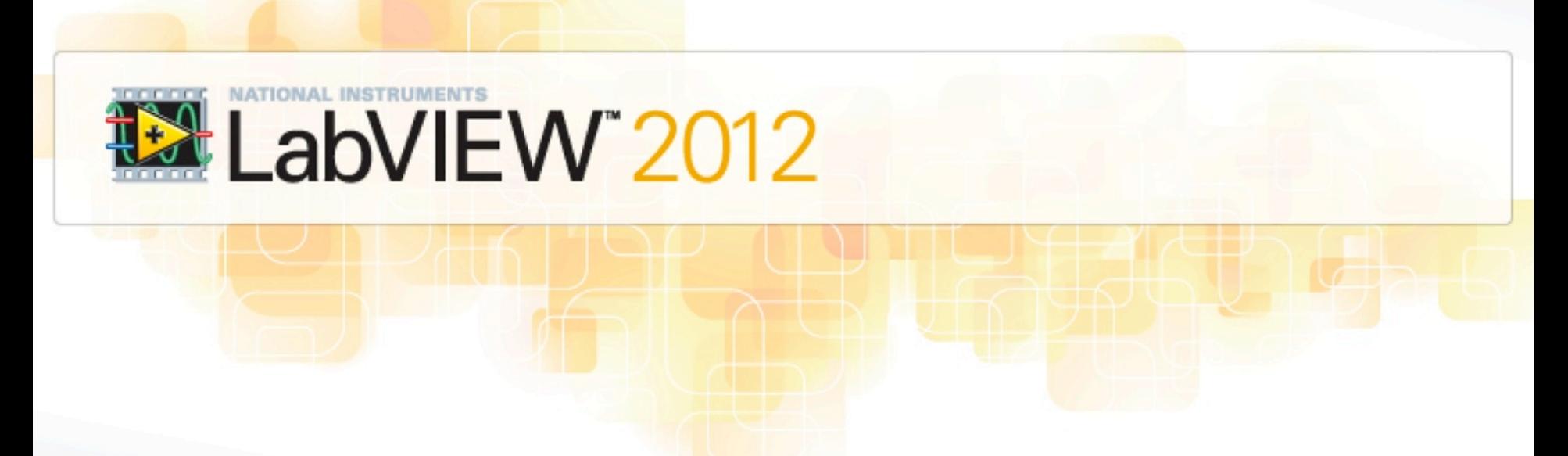

Jan. 26, 2016 Christopher M. Clark

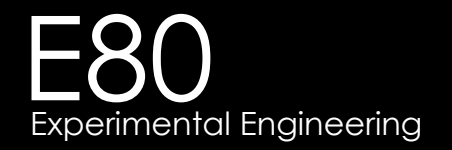

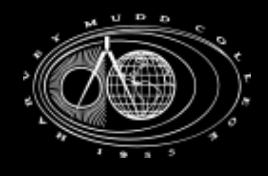

#### Confidence in Measurements

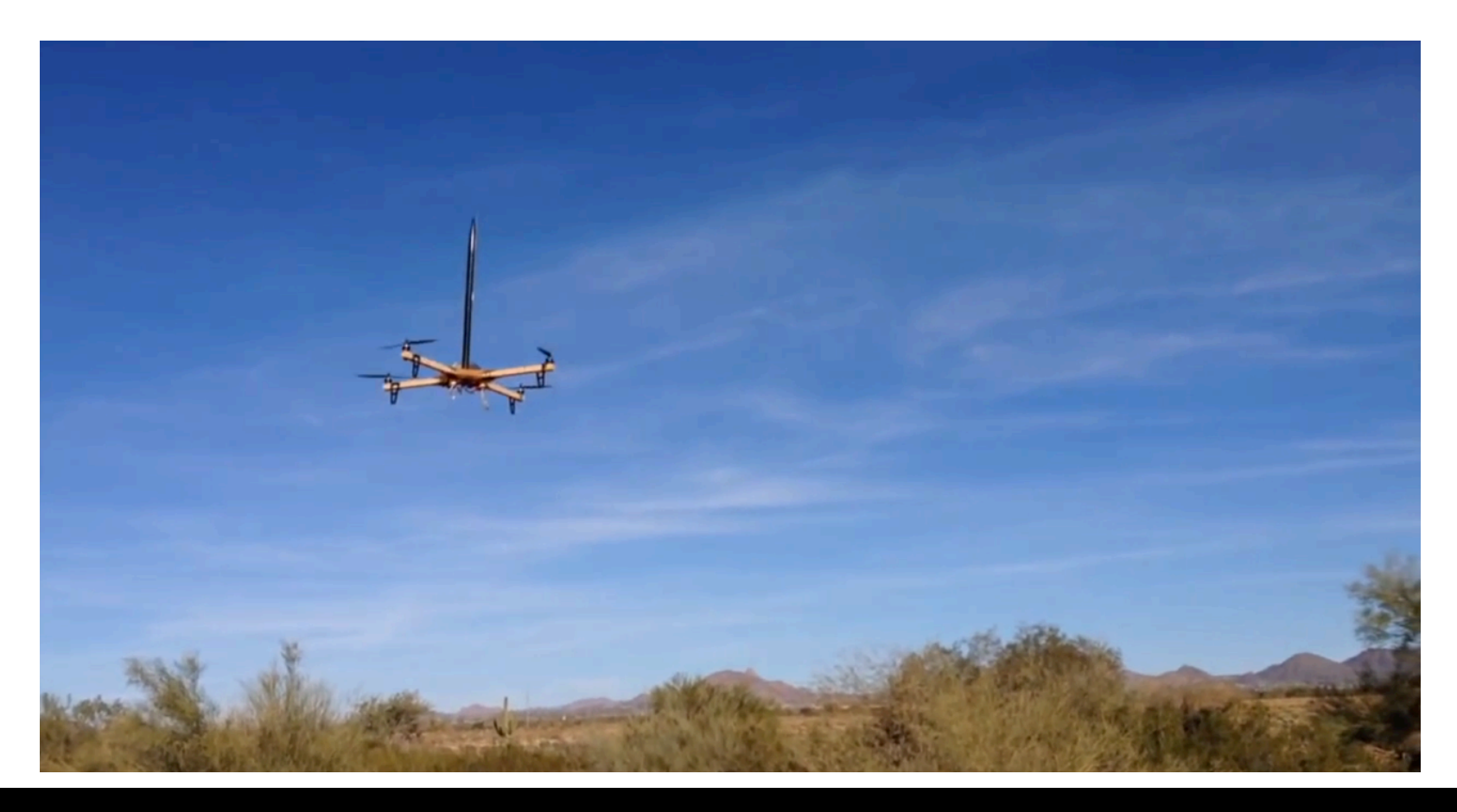

https://www.youtube.com/watch?v=wO25\_xrijLo

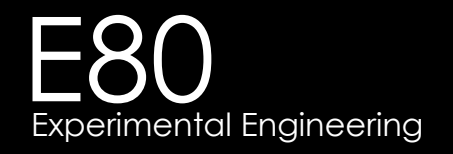

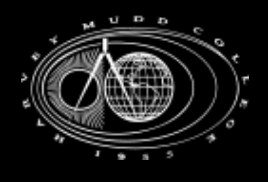

- § VI Virtual Instrument
	- <sup>q</sup> Computer Controlled Data Acquisition
	- <sup>q</sup> Contains two parts:
		- 1. Front Panel (GUI)
		- 2. Block Diagram (graphical programming)

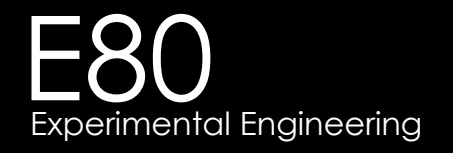

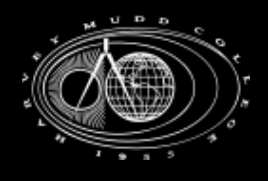

- Front Panel
	- <sup>q</sup> Right click to get the *controls palette*
	- <sup>q</sup> Insert items
	- a Items can be either:
		- Controls
		- Indicators

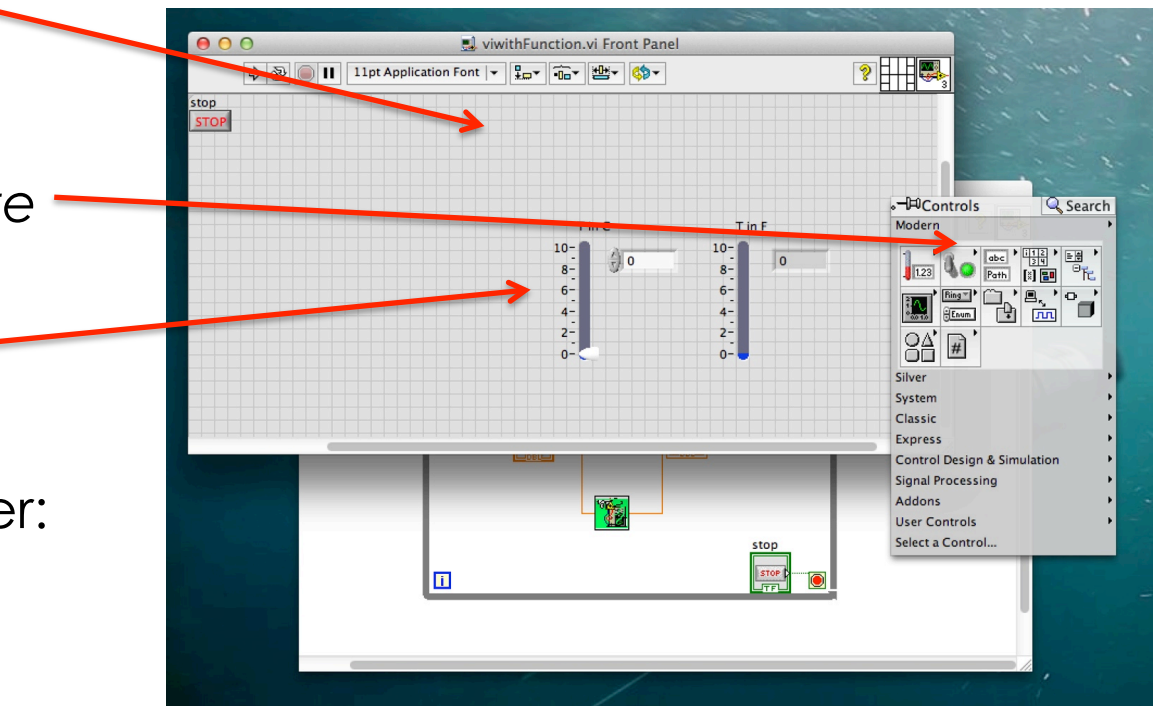

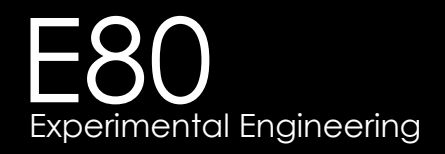

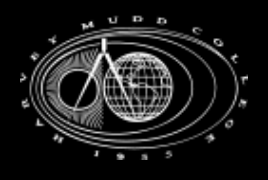

- § Front Panel vs. Block Diagram
	- <sup>q</sup> Items on the Front Panel have corresponding terminals in the Block Diagram

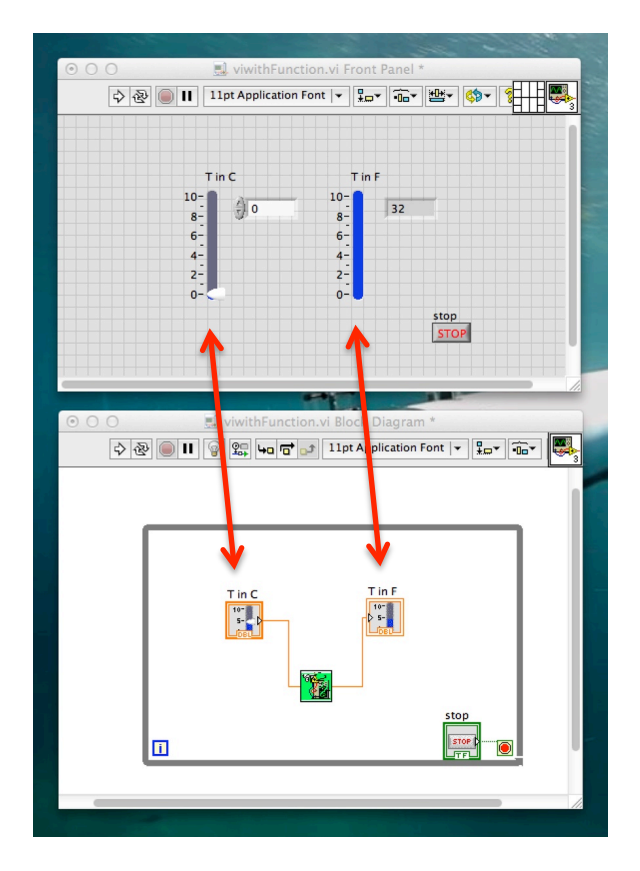

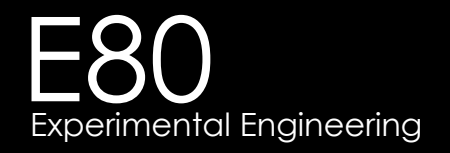

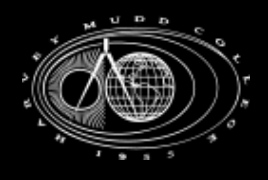

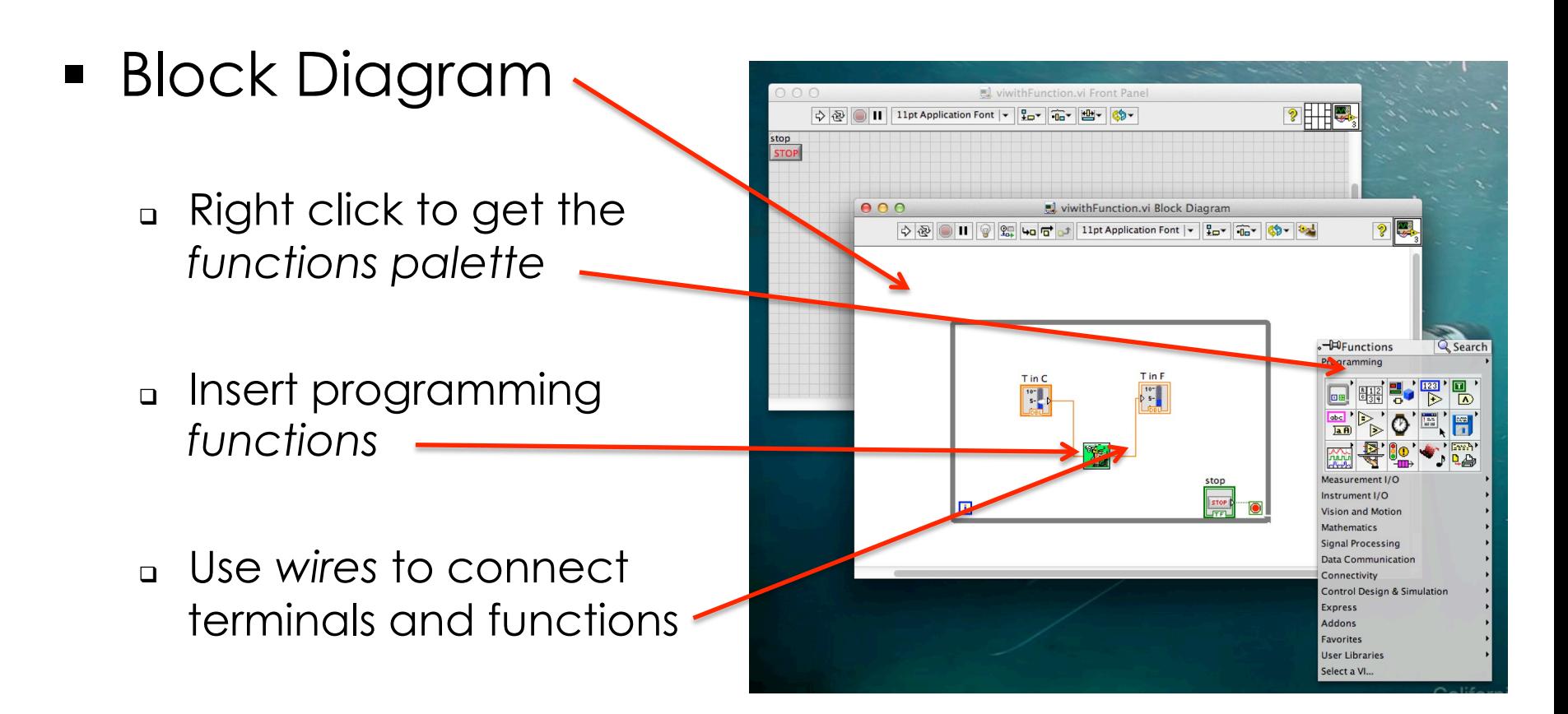

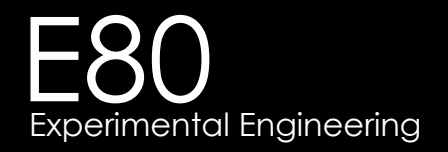

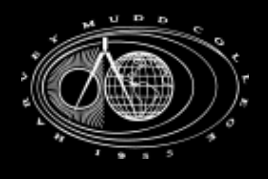

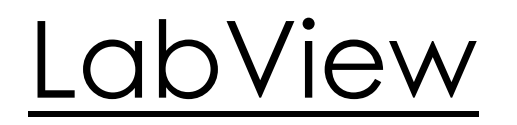

#### Lets Practice!

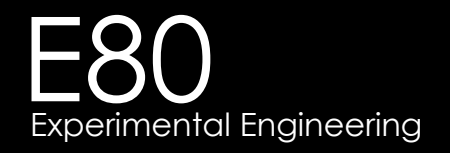

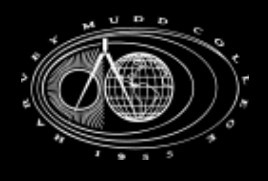

• The MyDaq

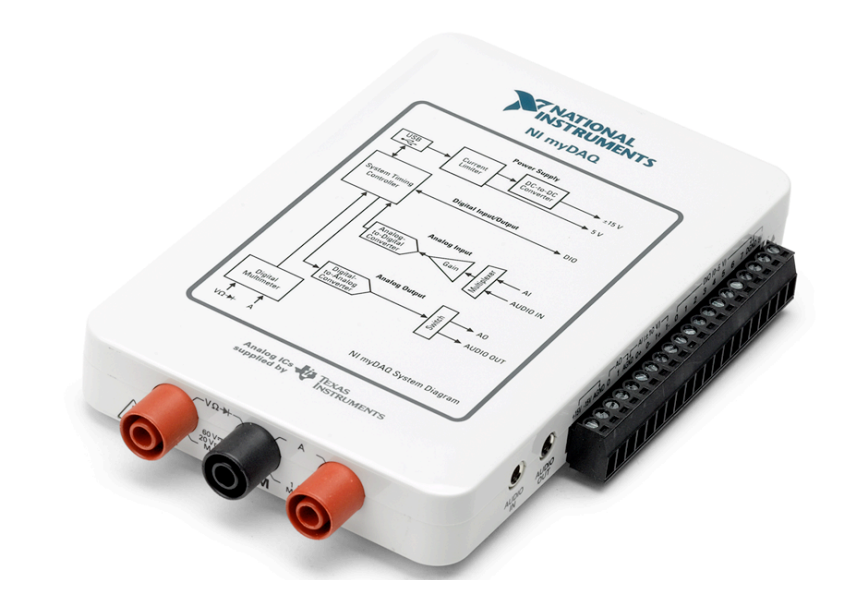

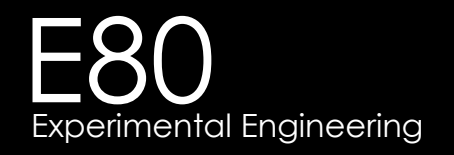

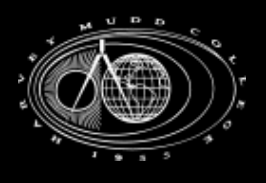

- LabView Notes:
	- <sup>q</sup> LabView assignments are individual
	- <sup>q</sup> Watching the NI videos are VERY helpful
- **Other Notes:** 
	- <sup>q</sup> Please don't submit more than one **lab** per group